### **Nawlekanie owerloka**

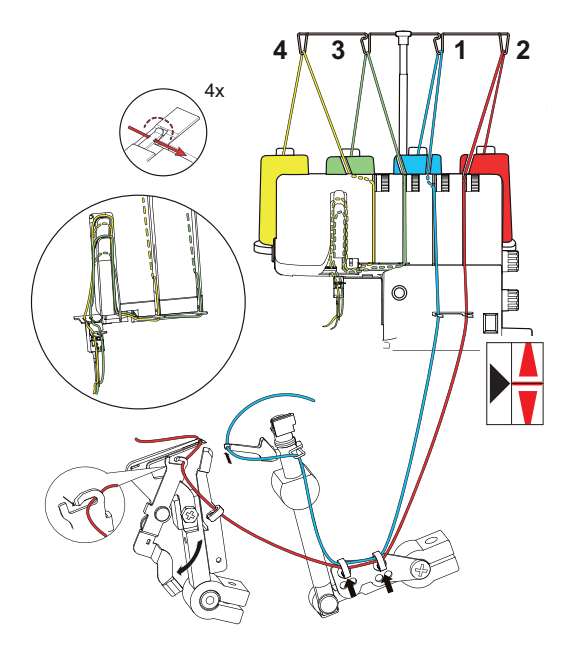

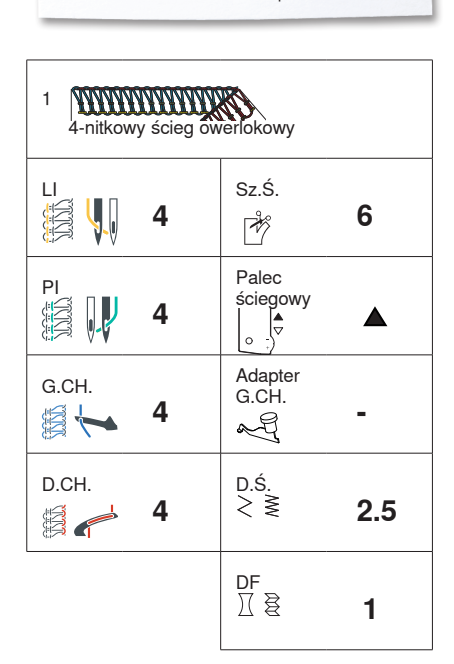

Więcej informacji można znaleźć na www.bernina.pl

#### **Przygotowanie do nawlekania**

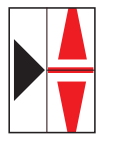

Podnieść igły przez obrót kołem zamachowym, przeciwnie do wskazówek zegara, aż czerwone oznaczenie zrówna się z oznaczeniem w oknie wskazania pozycji.

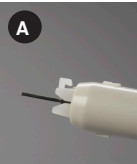

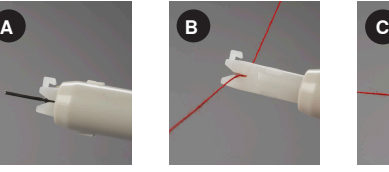

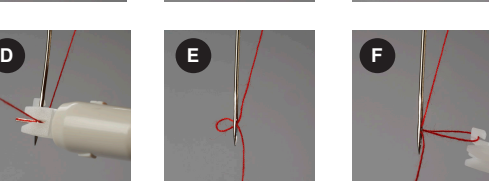

#### **Nawlekacz igieł**

- **A** Metalowy trzpień w nawlekaczu o kształcie litery Y
- **B** Trzymać nawlekacz znakiem trójkąta w górę, i wprowadzić nić poziomo w otwarcie o kształcie litery Y.
- **C** Delikatnie prowadząc nić, przesuwać nosek nawlekacza po igle, kierując się do oczka igły. Uwaga: Prowadzić nawlekacz delikatnie, aby nie wykrzywić metalowego trzpienia nawlekacza.
- **D** Po dotarciu do oczka igły, przepchnąć nawlekacz przez oczko, nitka zostanie przeciągnięta wraz z trzpieniem nawlekacza.
- **E** Delikatnie wysunąć nawlekacz, pętelka igły pozostanie w oczku.
- **F** Wyciągnąć pętle nici za igły i umieścić końce nici pod stopką.

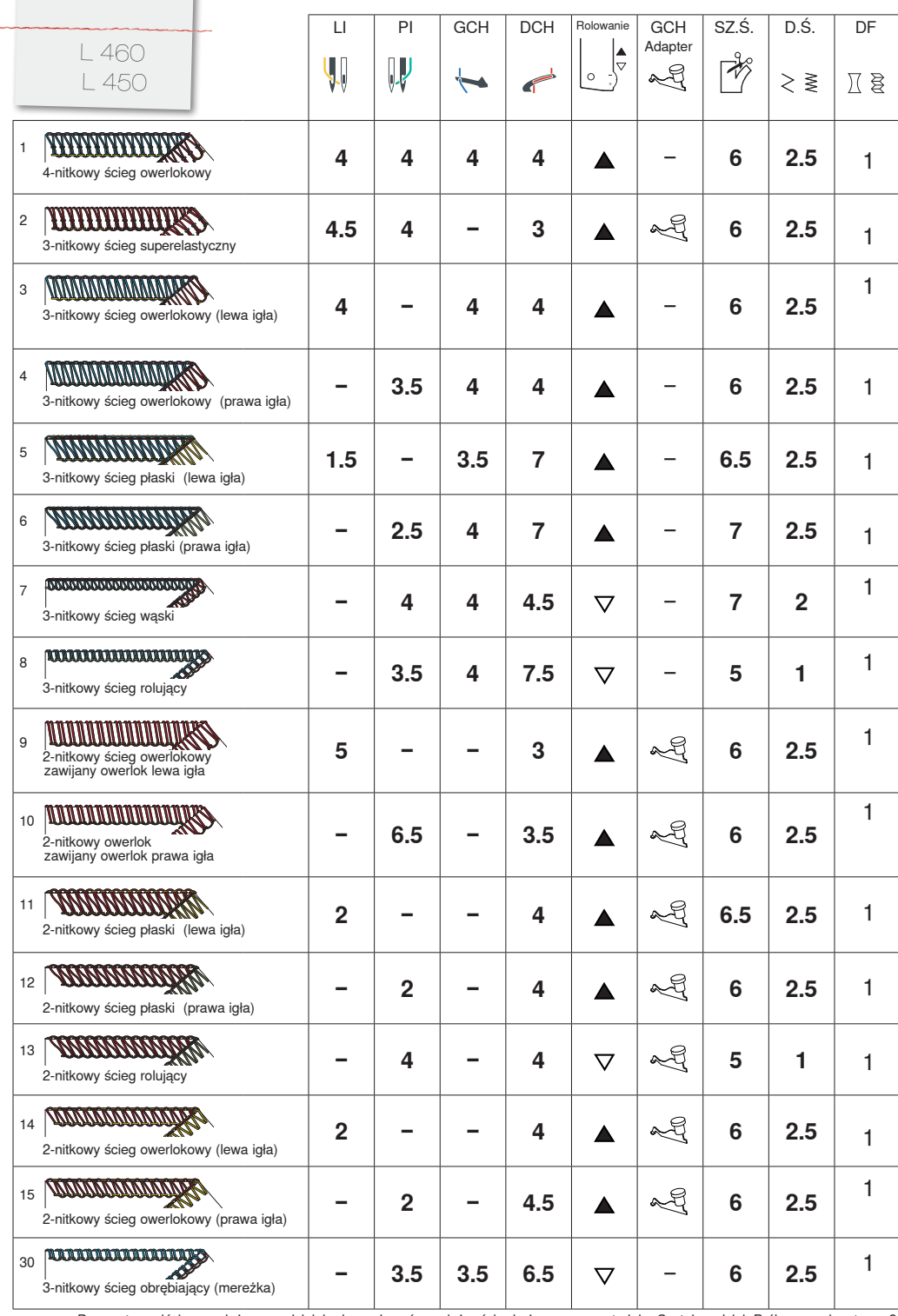

2. Edition - 2016/06 pl 5070456.0.16

Parametry wyjściowe należy samodzielnie doregulować w zależności od używanego materiału. Czytaj rozdział: Próbne szycie, strona 31 

## **Szycie próbne**

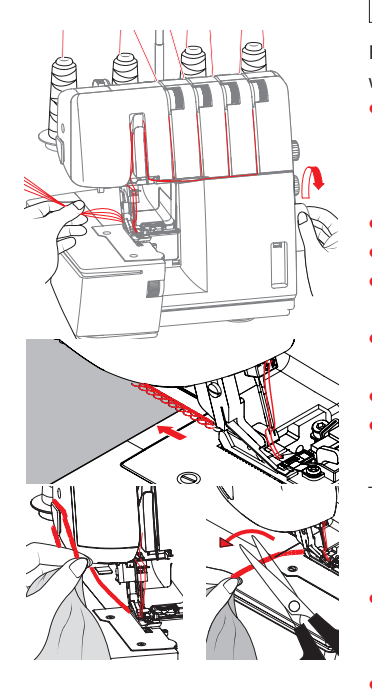

# **Regulacja naprężeń nici**

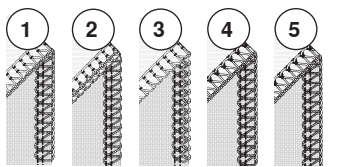

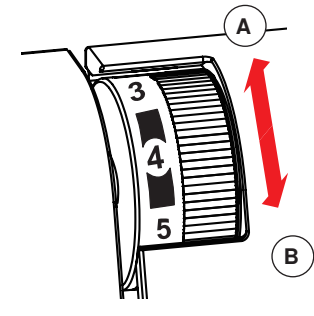

**Więcej informacji na temat nawlekania, można znaleźć w instrukcji obsługi.**

**Upewnić się, że wszystkie pokrywy są zamknięte.**

**Maksymalna grubość materiału może wynosić 6 mm.** 

Po zakończeniu nawlekania, użyć zbędny fragment tego samego materiału i wykonać próbne szycie.

- **⦁** Ustawić wstępnie wyjściowe parametry: naprężeń nici, pozycji palca ściegowego, szerokości obcinania, długości ściegu, transportu różnicowego i ewentualnie zamocować adapter górnego chwytacza, stosownie do zamierzonego ściegu. "Przegląd ściegów" strona 23.
- **⦁** Przeciągnąć wszystkie nici pod stopkę, w lewą stronę.
- **⦁** Opuścić stopkę.
- **⦁** Obrócić kilka razy kołem zamachowym przeciwnie do wskazówek zegara, aby sprawdzić, czy formowany jest łańcuszek ściegu.
- **⦁** Umieścić testowy materiał pod przednią częścią stopki (większość materiałów można podłożyć przy opuszczonej stopce) i powoli rozpocząć szycie.
	- **⦁** Delikatnie prowadzić materiał, maszyna przesuwa materiał automatycznie.
- **⦁** Sprawdzić jakość ściegu i dokonać stosownych regulacji, jeśli potrzeba. W zależności od uzyskanych efektów, można regulować:
- "Regulacia napreżenia nici" strona 32. "Kontrola nici mtc (Micro Thread Control)" strona 21, "Docisk stopki" strona 21, "Regulacja transportu różnicowego (dyferencjału)" strona 22, "Szerokość obcinania" strona 20, "Długość ściegu" strona 20
- **⦁** Na końcu materiału kontynuować szycie z niewielką prędkością, delikatnie ciągnąc materiał do tyłu, aż pojawi się dodatkowy łańcuszek ściegu bez materiału.
- **⦁** Przeciągnąć łańcuszek nici od tyłu przez obcinacz (1) lub odciąć nici nożyczkami (2).

Prawidłowy wygląd ściegu.

- 2 Nić górnego chwytacza jest przeciągana na lewą stronę.
	- **⦁** Zwiększyć naprężenie nici górnego chwytacza lub zmniejszyć naprężenie nici dolnego chwytacza.
- 3 Nitka dolnego chwytacza jest przeciągana na wierzchnią stronę.
	- **⦁** Zwiększyć naprężenie nici dolnego chwytacza lub zmniejszyć naprężenie nici górnego chwytacza..
- **4** Nitka lewej igły jest za luźna i jest przeciągana na spodnią część materiału.
	- **⦁** Zwiększyć naprężenie nici lewej igły i/lub zmniejszyć naprężenia nici jednego/obydwu chwytaczy
- **5** Nitka prawej igły jest za luźna i jest przeciągana na spodnią część materiału.
	- **⦁** Zwiększyć naprężenie nici prawej igły.

Naprężenia poszczególnych nici, regulowane są za pomocą odpowiednich pokręteł regulacyjnych.

- **⦁** Obrót pokrętłem w górę zwiększa naprężenie.
- **⦁** Obrót pokrętłem w dół zmniejsza naprężenie.
- **⦁** Sprawdzić naprężenie nici na próbce materiału.
- **A** Zwiększanie naprężenia
- **B** Zmniejszanie naprężenia

# **Regulacja transportu różnicowego**

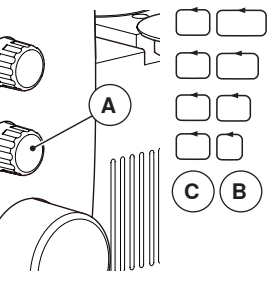

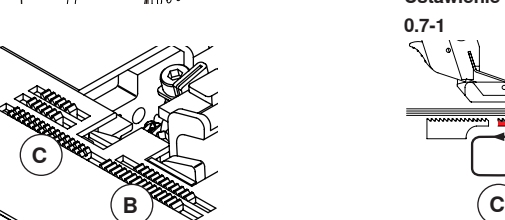

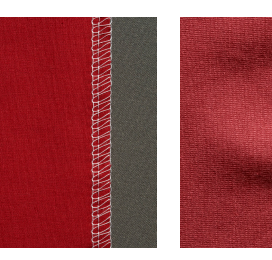

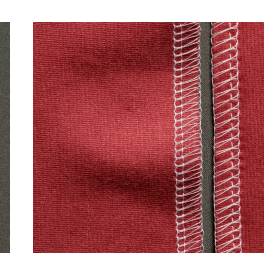

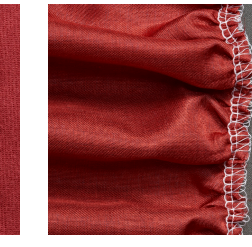

 $\mathbf{B}$ 

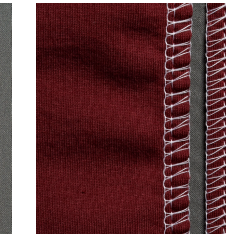

Transport różnicowy ustawiony w pozycji neutralnej dla uzyskania płaskich i równych szwów.

Ustawić transport różnicowy na 1–2, aby zabezpieczyć luźne dzianiny przed naciąganiem.

materiału bedzie marszczone. jeśli ustawiony zostanie dłuższy

**C**

**1-2**

**0.7-1**

Ustawienie transportu różnicowego na 0.7–1, zabezpiecza przed zbieraniem się tkanin pod stopką.

#### **Wymiana nici**

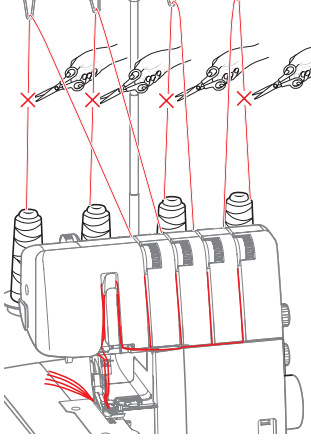

**⦁** Odciąć nici od szpulek i wymienić szpulki.

ścieg.

- **⦁** Związać końce nici ze sobą.
- **⦁** Podnieść stopkę, aby zwolnić naprężacze nici.
- **⦁** Odciąć nici przed oczkami igieł i przeciągnąć nici przez prowadniki i nawlec igły recznie.
- **⦁** Przeciągnąć łańcuszek nici do tyły, aby przez oczka chwytaczy przeszedł nowy kolor nici.
- **⦁** Na zakończenie umieścić nici pod stopką i opuścić stopkę.

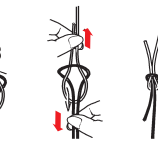

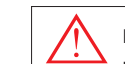

 $\rightarrow$ 

**Można uszkodzić igły próbując przeciągnąć przez nie supły nici.**

Za pomocą pokrętła regulacji transportu różnicowego (A) parametr ten można wyregulować do swoich potrzeb.

Regulację można ustawić w zakresie od 0.7 (efekt rozciągania) do 2 (efekt marszczenia).

Rozpocząć pracę z ustawieniem neutralnym  $(=1)$ . Regulacje można wykonywać podczas szycia.

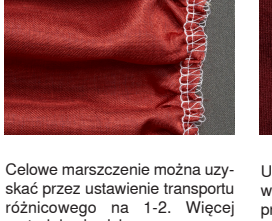

 $\overline{\phantom{a}}$ 

**B**

**Ustawienie transportu różnicowego** 

**Ustawienie transportu różnicowego** 

2

0.7